SUBSECRETARÍA DE EDUCACIÓN SUPERIOR DIRECCIÓN GENERAL DE EDUCACIÓN SUPERIOR **TECNOLÓGICA** INSTITUTO TECNOLÓGICO DE TUXTLA GUTIÉRREZ

SECRETARÍA DE

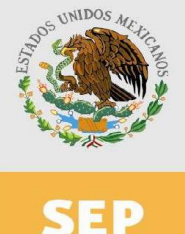

EDUCACIÓN PÚBLICA

## TRABAJO PROFESIONAL

## COMO REQUISITO PARA OBTENER EL TITULO DE:

## INGENIERO EN ELECTRÓNICA

### QUE PRESENTA:

## CHRISTIAN ROBERTO IBÁÑEZ NANGÜELÚ

CON EL TEMA:

"Sistema de visión para la detección de encimas en frutas de laboratorio"

MEDIANTE:

### OPCION X (MEMORIA DE RESIDENCIA PROFESIONAL)

TUXTLA GUTIERREZ, CHIAPAS NOVIEMBRE 2014

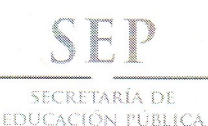

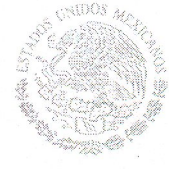

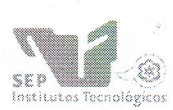

Subsecretaría de Educación Superior Dirección General de Educación Superior Tecnológica Instituto Tecnológico de Tuxtla Gutiérrez

"2014, Año de Octavio Paz"

**DIRECCIÓN** SUBDIRECCIÓN ACADÉMICA DIVISIÓN DE ESTUDIOS PROFESIONALES Tuxtla Gutiérrez, Chiapas a 10 de septiembre del 2014

OFICIO NUM. DEP-CT-333-2014

#### C. CHRISTIAN ROBERTO IBÁÑEZ NANGUELU

PASANTE DE LA CARRERA DE INGENIERÍA ELECTRÓNICA EGRESADO DEL INSTITUTO TECNOLÓGICO DE TUXTLA GUTIÉRREZ. PRESENTE.

Habiendo recibido la comunicación de su trabajo profesional por parte de los CC. DR. HÉCTOR RICARDO HERNÁNDEZ DE LEÓN ,ING. ALVARO HERNÁNDEZ SOL, DR. JORGE LUIS CAMAS ANZUETO, M.C. RAÚL MORENO RINCON, En el sentido que se encuentra satisfactorio el contenido del mismo como prueba escrita, AUTORIZO a Usted a que se proceda a la impresión del mencionado Trabajo denominado:

#### " SISTEMA DE VISION PARA LA DETECCIÓN DE ENCIMAS EN FRUTAS DE LABORATORIO"

Registrado mediante la opción: X (MEMORIA DE RESIDENCIA PROFESIONAL)

**ATENTAMENTE** Vo. Bo. "CIENCIA Y TECNOLOGÍA CON SENTIDO HUMANO" ING HAN JOSÉ ARREOLA ORDAZ M. en C. JOSÉ LUIS MÉNDEZ NAVARRO JEFE DEL DEPARTAMENTO DE LA DIVISION DE **DIRECTO ESTUDIOS PROFESIONALES** C.c.p.- Departamento de Servicios Escolares C.c.p.- Expediente l'JLMN/l'JJAO/l'eeam Secretaría de Educ, Pública Instituto Tecnológico de Tuxtla Gutiérrez, Div. de Est. Profesionales

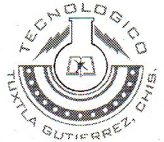

Carretera Panamericana Km. 1080, C.P. 29050, Apartado Postal 599 Tuxtla Gutiérrez, Chiapas; Tels. (961) 61 54285, 61 50461 www.ittg.edu.mx

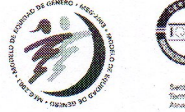

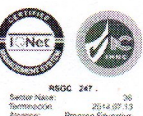

#### **Dedicatoria**

Este trabajo este dedicado a las personas que influyeron y tuvieron un importante papel para que yo pudiera terminar esta gran etapa de mi vida y el comienzo de mi carrera profesional.

A quien me dio todo lo que me impulso siempre a continuar y a no darme por vencido, a dios quien dio luz en mi camino para siempre seguir adelante y no dejarme vencer por las adversidades que se me presentaran y siempre ha estado y estará velando por mi durante el tiempo que decida darme para cumplir la misión para la que se me envío.

A mi familia, mis padres, hermanos, abuelos y familiares que siempre mostraron ese apoyo incondicional clave para mi decisión de estudio y perseverancia. Que me han enseñado el valor de la vida a valorar calidad y no cantidad a siempre dar lo mejor de mí, incluso en los retos que parezcan más pequeños, y sabiendo que siempre estarán ahí cuando yo más lo necesité.

A mis amigos, mucho más que compañeros de clase, de equipo o futuros colegas, porque en más de 4 años de carrear no solo hubo trabajo, hubo diversión, convivencia y confianza. Tantas bellas palabras en una sola, amistad que durara siempre, aunque no sea tanto el tiempo que pasemos juntos los recuerdos de aquellos momentos viven en mí y los viviré de nuevo siempre al recordarlos.

A mis catedráticos por darme la guía para concluir con mi carrera y empezar mi verdadera profesión, porque los ingenieros que dedican tiempo a la formación de futuros grandes ingenieros también son grandes ingenieros.

A todos aquellos les debo una parte de lo que he logrado, la vida no me alcanzara para pagarles la mejor recompensa que puedo dar es hacer con mi profesión el mejor papel en la sociedad y donde quiera que se me ponga a prueba.

## Índice

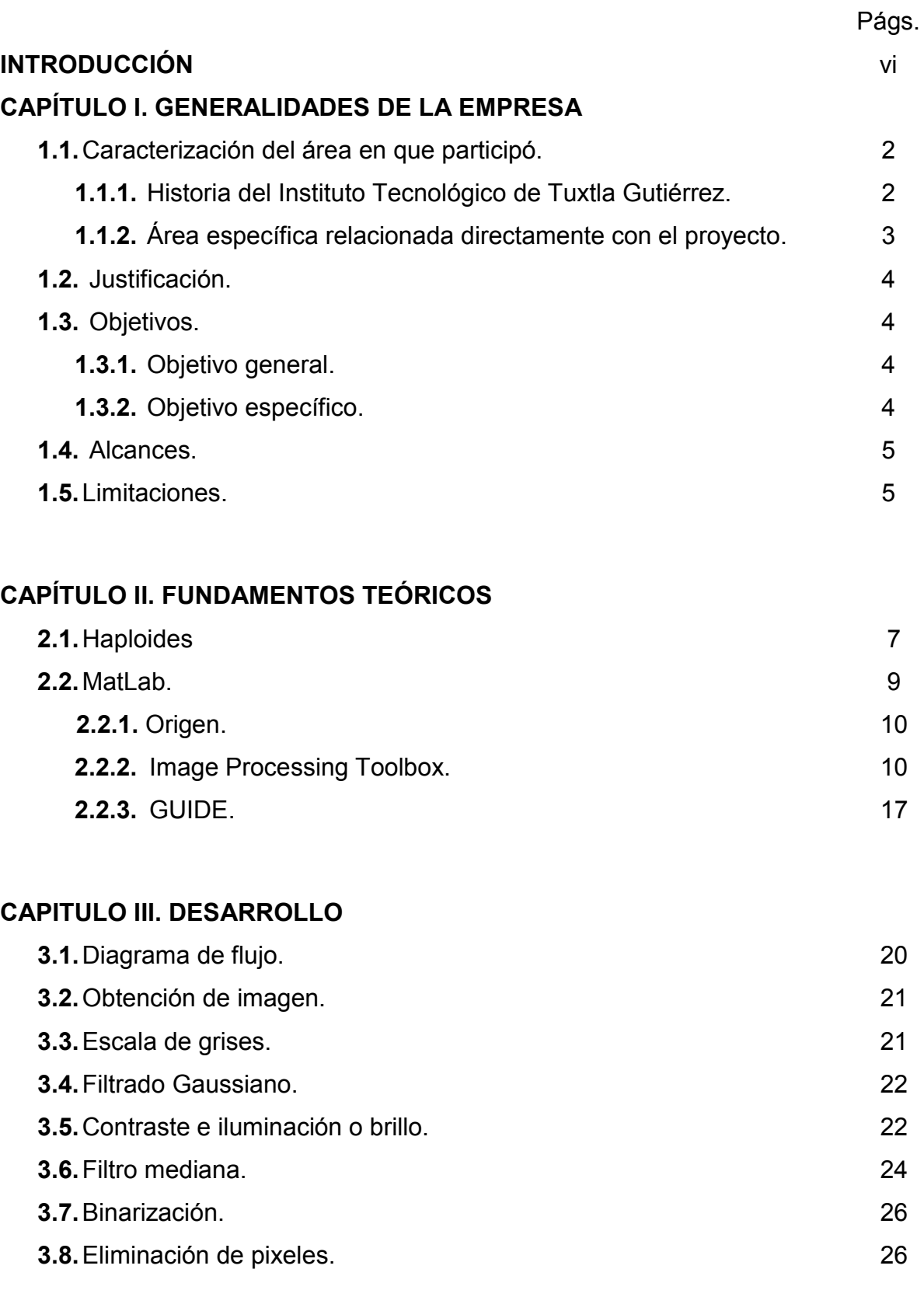

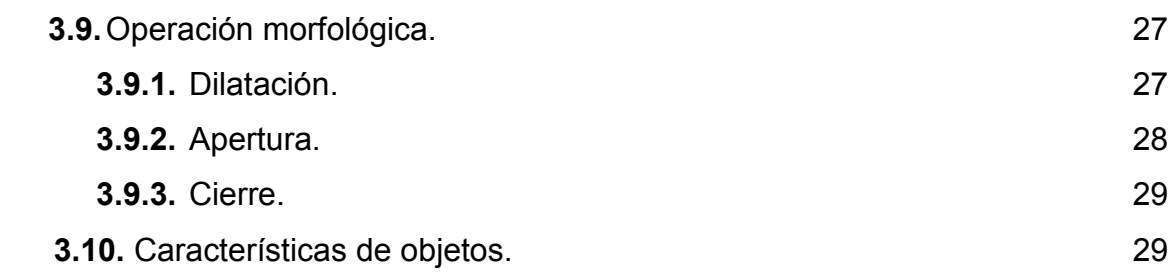

### CAPITULO IV. RESULTADOS, PLANOS, GRÁFICAS, PROTOTIPOS Y PROGRAMAS

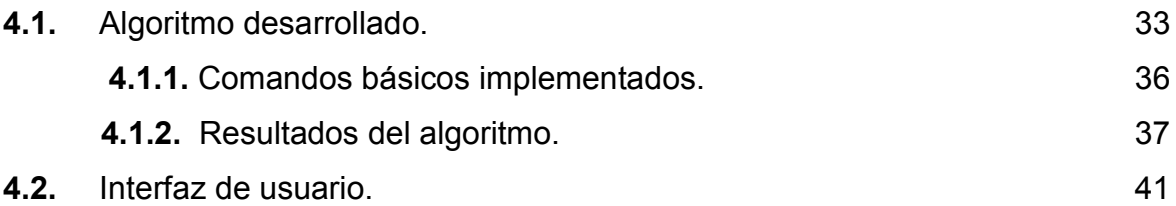

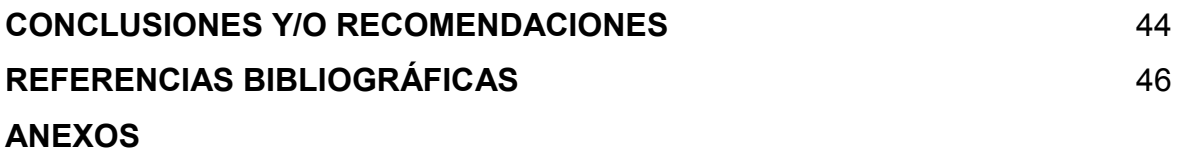

### ÍNDICE DE FIGURAS

Págs.

Figura 3.1. Representación gráfica del mapeo que se genera en el pixel resultado I'(x,y). 23

Figura 3.2 Calculo de la mediana considerando un filtro de tamaño 3X3. 25

Figura 4.1. a) Imagen obtenida en escala de grises, b) Histograma de la imagen obtenida 37

Figura 4.2. a) Aplicación de filtro gaussiano, b) Imagen ajustada del inciso a) con el comando imadjust, c) Imagen ajustada del inciso b) con el comando adapthiteq, d) Aplicación de filtro Mediana de 5X5 al inciso c). 38

Figura 4.3. a) Imagen binarizada, b) Aplicación de operaciones morfológicas de apertura y de cierre al inciso a), c) Aplicación de dilatación al inciso b), d) Aplicación del comando imfill para rellenar espacios en blanco del inciso c). 39

Figura 4.4. Se etiquetan los objetos encontrados al igual que su centro y se cambian de color para mejor apreciación. 39

Figura 4.5. Se muestra el objeto con mayor área en pixeles de acuerdo al etiquetado. 40

Figura 4.6. Pantalla principal de la interfaz de usuario. 41

### ÍNDICE DE TABLAS

Págs.

Tabla 3.1. Propiedades que pueden ser calculadas por la función regionprops. 31

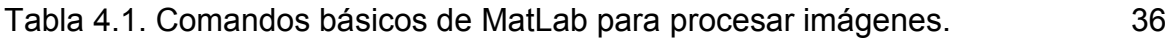

#### INTRODUCCIÓN

A través de los años el hombre ha presentado un cambio radical en su nivel de vida; los conocimientos que él ha logrado acumular y aplicar en su trabajo han sido para su beneficio, que ha cambiado radicalmente su modo de vivir.

El relativo reciente desarrollo de la tecnología nos ha hecho posible vivir en algunos aspectos, mejor de lo que podíamos pensar en el pasado. Algunas de estas mejoras han sido tan sutiles, que han pasado desapercibidas y quizá no le demos la importancia que debería.

Uno de los elementos más importantes de nuestra vida moderna es sin duda la computadora. Esta ha venido a simplificar nuestra existencia de muchas maneras. Las agencias gubernamentales, la empresa privada, las instituciones educativas y otras entidades utilizan las computadoras para llevar a cabo transacciones, automatizar procesos, enseñar o sencillamente con fines de entretenimiento. Esta es también una herramienta que ha venido a acortar distancias por medio de la comunicación. El uso de la computadora ha mejorado y agilizado muchas de nuestras labores diarias que realizamos tanto en el hogar como en el trabajo.

Tras el desarrollo de las primeras computadoras surgió la necesidad de programarlas para que realizaran las tareas deseadas. Un lenguaje de programación es un lenguaje formal diseñado para expresar procesos que pueden ser llevados a cabo por máquinas como las computadoras. Pueden usarse para crear programas que controlen el comportamiento físico y lógico de una máquina, para expresar algoritmos con precisión, o como modo de comunicación humana. Está formado por un conjunto de símbolos y reglas sintácticas y semánticas que definen su estructura y el significado de sus elementos y expresiones. Al proceso por el cual se escribe, se prueba, se depura, se compila (de ser necesario) y se mantiene el código fuente de un programa informático se le llama programación.

Los lenguajes de programación han evolucionado a la par de la tecnología que envuelve a las computadoras, a tal grado que se han desarrollado a lo que se ha dado llamar Inteligencia Artificial (IA), que es una combinación de la ciencia del computador, fisiología y filosofía, tan general y amplio como eso, es que reúne varios campos (robótica, sistemas expertos, por ejemplo), todos los cuales tienen en común la creación de máquinas que pueden pensar.

La Inteligencia Artificial trata de conseguir que los ordenadores simulen en cierta manera la inteligencia humana. Se acude a sus técnicas cuando es necesario incorporar en un sistema informático, conocimiento o características propias del ser humano.

La visión por computadora es una rama de la inteligencia artificial que tiene por objetivo modelar matemáticamente los procesos de percepción visual en los seres vivos y generar programas que permitan simular estas capacidades visuales por computadora

Dentro de la visión computacional, podemos encontrar el procesamiento de imágenes, y dentro de este, una parte muy importante se encarga del análisis de las mismas. Esto es, dada una imagen, lo que deseamos obtener es una descripción de dicha imagen. El análisis depende primeramente de detectar determinadas partes de la imagen (regiones u objetos). Para generar tal descripción es necesario segmentar adecuadamente e identificar la región deseada.

La segmentación en el campo de la visión artificial es el proceso de dividir una imagen digital en varias partes (grupos de píxeles) u objetos. El objetivo de la segmentación es simplificar y/o cambiar la representación de una imagen en otra más significativa y más fácil de analizar. La segmentación se usa tanto para localizar objetos como para encontrar los límites de estos dentro de una imagen. Más precisamente, la segmentación de la imagen es el proceso de asignación de una etiqueta a cada píxel de la imagen de forma que los píxeles que compartan la misma etiqueta también tendrán ciertas características visuales similares.

En el presente trabajo se plantea el desarrollo de un algoritmo y programa para la obtención de un área específica de una imagen digital obtenida de forma convencional en hojas de frutos con la herramienta Guide de MatLab. El objetivo es extraer las características de dicha imagen digital haciendo uso del algoritmo con la finalidad de cuantificar el crecimiento enzimático.

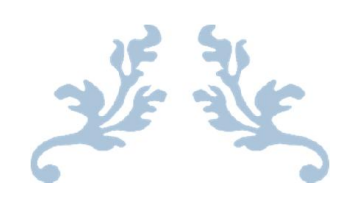

# CAPITULO I GENERALIDADES DE LA EMPRESA

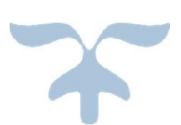

#### 1.1. Caracterización del área en que participó

#### 1.1.1. Historia del Instituto Tecnológico de Tuxtla Gutiérrez

El Instituto Tecnológico de Tuxtla Gutiérrez es una institución pública dependiente de la Secretaría de Educación Pública. Imparte 8 licenciaturas y 2 programas de posgrado en las áreas de Ingeniería, Tecnología y Ciencias Administrativas.

El Instituto Tecnológico de Tuxtla Gutiérrez fue fundado el 24 de octubre de 1972, se encuentra ubicado en el centro del estado de Chiapas, que por su gran variedad de climas y suelos es propio para el cultivo de muy diversas especies vegetales nativas y adaptadas, con lo que se puede desarrollar la agroindustria, así como muchos otros procesos industriales a partir del gran potencial que ofrece este estado, en el cual el Instituto debe constituirse en el sujeto de cambio, al presentar alternativas de desarrollo sustentable del estado en forma multidisciplinaria.

La matrícula escolar en licenciatura se conforma de 1 982 estudiantes: 1 473 hombres y 509 mujeres. En el posgrado hay 78 alumnos: 68 hombres y 10 mujeres.

La población de egresados en el nivel de licenciatura es de 2 345 alumnos, de ellos 1 892 son hombres y 453 son mujeres.

Los principales laboratorios con los que cuenta el Instituto Tecnológico de Tuxtla Gutiérrez son:

- Microbiología
- Biotecnología
- Química
- Química pesada
- **Mecánica**
- Sistemas computacionales
- Ingeniería industrial
- Plantas piloto
- Polo Tecnológico Nacional

Proyectos de vinculación exitosos con la industria

- Aprovechamiento integral del timbre
- Incremento en el contenido de sacarosa en la caña de azúcar
- Efectos del boro en la producción del cacahuate
- Factibilidad técnica en la extracción de aceites esenciales de la flora chiapaneca

Misión. Formar de manera integral profesionistas de excelencia en el campo de la ciencia y la tecnología con actitud emprendedora, respeto al medio ambiente y apego a los valores éticos.

Visión. Ser una Institución de excelencia en la educación superior tecnológica del Sureste, comprometida con el desarrollo socioeconómico sustentable de la región.

#### 1.1.2. Área específica relacionada directamente con el proyecto

En el área de Ing. Bioquímica se cuenta con tres invernaderos y cuatro laboratorios: Biotecnología, Investigación, Analítica, Cultivo de Tejidos Vegetales y además 11 laboratorios del Polo Tecnológico Nacional para el desarrollo de investigación y pruebas analíticas en biocombustibles con equipos nuevos, adquiridos principalmente entre los años 2005 y 2012 mediante la participación en diferentes convocatorias emitidas por diversas entidades públicas y privadas, acorde con las líneas de investigación del programa. Todos los laboratorios cuentan con equipos de seguridad contra incendios.

#### 1.2. Justificación

En uno de los laboratorios del Instituto Tecnológico de Tuxtla Gutiérrez se desarrollan proyectos de investigación. Uno de los cuales consiste en analizar el crecimiento enzimático en hojas frutales, para lo cual el investigador de forma directa y basado en su experiencia evalúa el crecimiento mediante un muestreo sucesivo a diferentes horas del día. Ocasionalmente el investigador debe dar continuidad a este muestreo durante la noche lo cual lo hace un proceso cansado.

Con el sistema de visión que se pretende desarrollar le facilitara al investigador analizar el crecimiento enzimático mediante el procesamiento de imágenes digitales obtenidas a través de una cámara convencional.

#### 1.3. Objetivos

#### 1.3.1. Objetivo General

Desarrollar un sistema de visión para el reconocimiento del crecimiento de hongos y cuantificar el crecimiento enzimático mediante el procesamiento de imágenes digitales de hoja de frutos obtenidas a través de una cámara convencional usando el Toolbox de procesamiento de imágenes de MatLab.

#### 1.3.2. Objetivos específicos.

- Desarrollo de algoritmo para procesamiento de imágenes.
- Desarrollo de software para el procesamiento de imágenes.
- Cuantificar el crecimiento enzimático mediante el conteo de pixeles.
- Segmentación de la imagen.
- Pruebas de filtrado y binarización a la imagen digital.

#### 1.4. Alcances

- Herramienta de software diseñada para procesar las imágenes digitales haciendo uso del algoritmo.
- Muestras procesadas únicamente para hojas de nim.

#### 1.5. Limitaciones

- El proyecto se limita a las imágenes ya proporcionadas.
- Tiempo de espera de un lapso de 6 semanas para que sean proporcionadas nuevas imágenes debido al deterioro de la muestra.
- Cámara no especializada para la adquisición de imágenes.

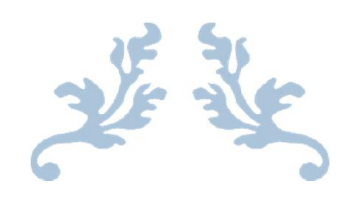

## CAPITULO II FUNDAMENTOS TEÓRICOS

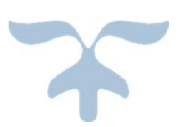

#### 2.1. Haploides

Para referirnos al término haploide es necesario conocer previamente el origen de dicha denominación, y definir algunos conceptos básicos sobre el tema. Si consideramos haploide al individuo que posee un solo juego de cromosomas de la especie, no estaríamos incluyendo en esta clasificación a aquellos individuos derivados de especies poliploides, cuya constitución genética es igual a la de los gametos normales de dicha especie. Por lo tanto, una solución sería denominar como haploides a los individuos originados a partir de especies diploides, que posean un solo juego de cromosomas ( $n = x$ ), llamando polihaploides a aquellos individuos con una composición cromosómica igual que la gamética normal de la especie, que tengan dos o más juegos cromosómicos ( $n > x$ )

El advenimiento de las técnicas biotecnológicas y los avances en biología molecular han permitido el desarrollo de nuevas herramientas de gran utilidad en el mejoramiento vegetal. Entre éstas, la producción de haploides y doblehaploides son herramientas interesantes ya que permiten acortar el tiempo requerido para la obtención de nuevas variedades, siendo un buen complemento para los programas de mejora tradicionales. Al carecer de genotipos heterocigotas, las poblaciones doblehaploides (DH) necesarias para encontrar genotipos raros pueden ser mucho menos numerosas, especialmente en el caso de caracteres recesivos, ya que éstos no quedan enmascarados por los alelos dominantes. Las poblaciones DH, si se las compara con poblaciones segregantes, presentan mayor variación genética aditiva y ausencia de varianza genética debida a la dominancia. Es decir que cuando se utilizan poblaciones doblehaploides se eliminan las complejidades del estado heterocigota y se facilita enormemente el análisis genético. De esta manera pueden distinguirse las mutaciones recesivas de forma inmediata, haciendo que el proceso de selección sobre una población de haploides resulte

La producción de haploides es una alternativa biotecnológica de gran importancia y ha resultado exitosa en varios cultivos, entre ellos cebada, arroz, maíz y trigo. Un sistema de producción de DH debe cumplir con tres requisitos básicos para su utilización en programas de mejoramiento:

- 1. Debe producir líneas DH eficientemente a partir de todos los genotipos.
- 2. Los DH obtenidos deben ser normales y estables.
- 3. Éstos deberían representar una muestra al azar del conjunto de gametos parentales.

Entre las aplicaciones más importantes de los doblehaploides en el mejoramiento vegetal podemos citar:

- Acortamiento de los programas de mejora.
- Generación de poblaciones de mapeo.
- Estudio de especies poliploides.
- Fusión de protoplastos.
- Variación gametoclonal.
- Mutagenesis.
- Transformación genética.
- Producción de plantas homogaméticas.

#### Métodos más utilizados para la obtención de haploides

Entre los métodos disponibles actualmente para la obtención de doblehaploides, los más utilizados son la hibridación interespecífica e intergenérica, la androgénesis, y recientemente la ginogénesis en maíz.

- Cultivo de Anteras: consiste en el cultivo de anteras inmaduras en un medio de inducción donde las microsporas competentes originarán callos, que serán luego transferidos a un medio apropiado para la regeneración de plantas.
- Cultivo de Microsporas: comprende la obtención de individuos haploides a partir de microsporas aisladas. Las espigas son pretratadas y las microsporas liberadas son colocadas en un medio de cultivo donde desarrollarán embriones haploides que serán luego transferidos a un medio de regeneración para originar plántulas
- Hibridación Interespecífica e Intergenérica: en este caso los haploides se originan a través de la eliminación del genoma del polinizador. El sistema de hibridación de trigo x Hordeum bulbosum, inicialmente descubierto y empleado con éxito en cebada

#### 2.2. MatLab

MATLAB (abreviatura de *MATrix LABoratory*, "laboratorio de matrices") es una herramienta de software matemático que ofrece un entorno de desarrollo integrado (IDE) con un lenguaje de programación propio (lenguaje M). Está disponible para las plataformas Unix, Windows, Mac OS X y GNU/Linux.

Entre sus prestaciones básicas se hallan: la manipulación de matrices, la representación de datos y funciones, la implementación de algoritmos, la creación de interfaces de usuario (GUI) y la comunicación con programas en otros lenguajes y con otros dispositivos hardware. El paquete MATLAB dispone de dos herramientas adicionales que expanden sus prestaciones, a saber, *Simulink* (plataforma de simulación multidominio) y *GUIDE* (editor de interfaces de usuario - GUI). Además, se pueden ampliar las capacidades de MATLAB con las cajas de herramientas (*toolboxes*); y las de *Simulink* con los paquetes de bloques (*blocksets*).

#### 2.2.1. Origen

MATLAB nace como una solución a la necesidad de mejores y más poderosas herramientas de cálculo para resolver problemas de cálculo complejos en los que es necesario aprovechas las amplias capacidades de proceso de datos de grandes computadores.

El nombre MATLAB viene de "*matrix laboratory*" (laboratorio matricial). MATLAB fue originalmente escrito para proveer acceso fácil al software matricial desarrollado por los proyectos LINPACK y EISPACK, que juntos representan el estado del arte e software para computación matricial. Hoy MATLAB es usado en una variedad de áreas de aplicación incluyendo procesamiento de señales e imágenes, diseño de sistemas de control, ingeniería financiera e investigación médica. La arquitectura abierta facilita usar MATLAB y los productos que lo acompañan para explorar datos y crear herramientas personalizadas que proveen visiones profundas tempranas y ventajas competitivas.

#### 2.2.2. Image Processing Toolbox

Image Processing Toolbox™ proporciona un conjunto completo de algoritmos estándar de referencia, funciones y aplicaciones para el procesamiento, el análisis y la visualización de imágenes, así como para el desarrollo de algoritmos. Puede realizar mejoras de imágenes, enfoque de imágenes borrosas, detección de funciones, reducción de ruidos, segmentación de imágenes, transformaciones geométricas y registro de imágenes. Muchas de las funciones de la *toolbox* son multiproceso, para aprovechar los ordenadores con varios núcleos o procesadores.

Image Processing Toolbox soporta un conjunto diverso de tipos de imágenes, tales como las de alto rango dinámico, las de resolución de gigapíxeles, las de perfiles ICC embebidos y las tomográficas. Las funciones de visualización permiten explorar una imagen, examinar una región de píxeles, ajustar el contraste, crear contornos o histogramas y manipular regiones de interés (ROIs). Con los algoritmos de la *toolbox* puede restaurar imágenes degradadas, detectar y medir funciones, analizar formas y texturas y ajustar el balance de color.

#### Funciones principales

Conviene clasificar los diferentes procesos involucrados en el proceso digital de imágenes para tener una visión general más estructurada. Podemos englobar la mayor parte de tareas en tres categorías, cada una de ellas con diferentes algoritmos involucrados.

- Mejora o realce de la imagen: procesado de la imagen para que el resultado sea más apropiado para una aplicación en partículas. Tareas habituales: mejora de la nitidez o aclarado de imágenes desenfocadas, eliminación del ruido, mejora del contraste, mejora del brillo, detección de bordes, etc.
- Restauración de imagen: Se puede considerar como revertir el daño ocasionado a la imagen por una causa conocida. Tareas habituales: eliminar el desenfoque por movimiento, eliminar distorsiones ópticas, eliminar interferencia periódica, etc.
- Segmentación de la imagen: Subdivide la imagen en partes o aísla ciertos objetos de una imagen. Tareas habituales: búsqueda y selección de formas determinadas en la imagen, máscaras e la imagen, etc.

Estas clases suelen aparecer el algún momento del procesado de la imagen aunque no siempre deben hacerlo y dependerá del objeto y del problema específico en cada caso.

#### Importar y exportar imágenes

Image Processing Toolbox soporta imágenes generadas por un amplio gama de dispositivos, incluidas cámaras digitales, sensores satelitales y aéreos, dispositivos de generación de imágenes médicas, microscopios, telescopios y otros instrumentos científicos. Puede visualizar, analizar y procesar estas imágenes en muchos tipos de datos, incluidos los enteros de punto flotante de precisión simple y doble, y los enteros de 8, 16 y 32 bits con signo y sin signo.

Existen varias formas de importar y exportar las imágenes en el entorno de MATLAB® para su procesamiento. Puede utilizar Image Acquisition Toolbox™ para adquirir imágenes en vivo de cámaras web, capturadoras de vídeo, cámaras DCAM, cámaras GigE Vision y otros dispositivos. Mediante Database Toolbox™ puede acceder a imágenes almacenadas en bases de datos conformes con ODBC o JDBC.

#### Formatos estándar y especializados soportados

MATLAB soporta formatos de datos e imágenes estándar, como JPEG, JPEG-2000, TIFF, PNG, HDF, HDF-EOS, FITS, Microsoft® Excel®, ASCII, y archivos binarios. También soporta los formatos de imágenes multibanda BIP y BIL utilizados por LANDSAT. La E/S de bajo nivel y las funciones de asignación de memoria le permiten desarrollar rutinas personalizadas para trabajar con cualquier tipo de datos.

Image Processing Toolbox soporta diversos formatos de archivo de imagen especializados. En el caso de las imágenes médicas, soporta los archivos DICOM, incluidos los metadatos asociados, así como los formatos Analyze 7.5 e Interfile. La *toolbox* también puede leer imágenes geoespaciales en archivos NITF e imágenes de alto rango dinámico en archivos HDR.

#### Visualizar imágenes

Image Processing Toolbox proporciona funciones de visualización de imágenes que son altamente personalizables. Puede crear pantallas con varias imágenes en una sola ventana, realizar anotaciones en las pantallas con texto y gráficos y crear pantallas especializadas, tales como histogramas, perfiles y diagramas de contorno.

Esta *toolbox* incluye una aplicación para visualizar vídeos y secuencias. Las funciones de visualización de volumen de MATLAB permiten crear visualizaciones de isosuperficies de conjuntos de datos de imágenes multidimensionales.

#### Explorar imágenes

Además de funciones de visualización, la *toolbox* proporciona un conjunto de funciones para explorar imágenes. Puede ver información de la imagen, aplicarle el zoom y obtener panorámicas de la misma, al igual que examinar detenidamente una región de píxeles. Puede ubicar y manipular regiones de interés (ROI) de manera interactiva, incluyendo puntos, líneas, rectángulos, polígonos, elipses y formas a mano libre. También puede recortar, ajustar el contraste y medir distancias de manera interactiva. El conjunto de herramientas se encuentra disponible dentro de la Image Tool o mediante funciones individuales que se pueden utilizar para crear interfaces personalizadas.

#### Mejora de la imagen

Las técnicas de mejora de imágenes de Image Processing Toolbox le permiten aumentar la proporción de señal a ruido y acentuar las características de las imágenes modificando los colores o las intensidades de una imagen. Puede:

- Realizar ecualización de histogramas.
- Efectuar estiramiento de correlación.
- Reasignar el rango dinámico.
- Ajustar el valor gamma.
- Realizar filtrado lineal, medio o adaptativo.

La *toolbox* incluye rutinas de filtrado especializadas y una función de filtrado multidimensional generalizado que maneja tipos de imágenes de enteros, ofrece opciones de relleno de contornos múltiples y realiza *convolución* y *correlación*. También se proporcionan filtros y funciones para diseñar e implementar sus propios filtros lineales.

#### Enfoque de imágenes borrosas

Los algoritmos de enfoque de imágenes borrosas de Image Processing Toolbox incluyen la *deconvolución* ciega, de Lucy-Richardson, de Wiener y de filtros regularizados, además de conversiones entre la distribución de puntos y funciones de transferencia óptica. Estas funciones ayudan a corregir el enfoque de imágenes borrosas por óptica fuera de foco, movimiento de la cámara o de la persona durante la captura de la imagen, condiciones atmosféricas, tiempo de exposición breve y otros factores. Todas las funciones de enfoque de imágenes borrosas funcionan con imágenes multidimensionales.

#### Administración del color independiente del dispositivo

La administración del color independiente del dispositivo de Image Processing Toolbox le permite representar el color con precisión independientemente del dispositivo de entrada o salida. Esto le ayuda a analizar las características de un dispositivo, medir la precisión del color cuantitativamente o desarrollar algoritmos para varios dispositivos distintos. Con las funciones especializadas de la *toolbox*, puede convertir imágenes entre espacios de color independientes del dispositivo, tales como sRGB, XYZ, xyY, L\*a\*b\*, uvL y L\*ch.

#### Transformación de la imagen

Las transformaciones de imágenes tales como FFT y DCT desempeñan un papel fundamental en muchas tareas de procesamiento de imágenes, como la mejora, el análisis, la restauración y la compresión de imágenes. Image Processing Toolbox brinda diversas transformaciones de imágenes, incluidas las proyecciones Radon y de proyección de haz de rayos en abanico. Puede reconstruir imágenes a partir de datos de proyección de haz de rayos en abanico y en paralelo (común en aplicaciones tomográficas). Las transformaciones de imágenes también están disponibles en MATLAB y Wavelet Toolbox™.

#### Conversión de la imagen

Las conversiones de imágenes entre clases de datos y tipos de imágenes son un requisito común para las aplicaciones de generación de imágenes. Image Processing Toolbox proporciona diversas utilidades para la conversión entre clases de datos, incluidos los enteros de punto flotante de precisión simple y doble, y los enteros de 8, 16 y 32 bits con signo y sin signo. La caja de herramientas incluye algoritmos para la conversión de tipos de imágenes, incluidas las imágenes binarias, en escala de grises, de color indexado y de color verdadero (*truecolor*). Para las imágenes en color en concreto, la *toolbox* admite diversos espacios de color, tales como YIQ, HSV y YCrCb, así como imágenes Bayer codificadas por patrones y de alto rango dinámico.

#### Algoritmos de detección de bordes

Los algoritmos de detección de bordes le permiten identificar contornos de objetos en una imagen. Estos algoritmos incluyen los métodos *gausianos de Sobel*, *Prewitt*, *Roberts*, *Canny* y *Laplacian*. El potente método *Canny* puede detectar bordes muy débiles sin verse afectado por el ruido.

#### Algoritmos de segmentación de imágenes

Los algoritmos de segmentación de imágenes determinan los límites o bordes de la región en una imagen. Puede explorar varios métodos diferentes para la segmentación de imágenes, entre los que se incluyen la creación automática de umbrales, métodos basados en bordes y métodos morfológicos, como la transformada *Watershed*, que se utiliza habitualmente para segmentar objetos en contacto.

#### Operadores morfológicos

Los operadores morfológicos le permiten detectar bordes, mejorar el contraste, eliminar el ruido, segmentar una imagen en regiones, reducir regiones o llevar a cabo su *esqueletización*. Las funciones morfológicas de Image Processing Toolbox incluyen:

- Erosión y dilatación.
- Apertura y cierre.
- Etiquetado de componentes conectados.
- Segmentación Watershed.
- Reconstrucción.
- Transformación de distancias.

#### Análisis de imágenes avanzado

Image Processing Toolbox también contiene funciones de análisis de imágenes avanzadas que le permiten:

- Medir las propiedades de una determinada región de la imagen, como el área, el centro de masa o el cuadro de límites.
- Detectar líneas y extraer segmentos de líneas de una imagen mediante la *transformada de Hough*.
- Medir propiedades, como la rugosidad o la variación de color de una superficie, mediante funciones de análisis de texturas

#### 2.2.3. GUIDE

La interfaz gráfica de usuario, conocida también como GUI (del inglés graphical user interface) es un programa Informático que actúa de interfaz de usuario, utilizando un conjunto de imágenes y objetos gráficos para representar la información y acciones disponibles en la interfaz. Su principal uso, consiste en proporcionar un entorno visual sencillo para permitir la comunicación con el sistema operativo de una máquina o computador.

Habitualmente las acciones se realizan mediante manipulación directa, para facilitar la interacción del usuario con la computadora. Surge como evolución de las interfaces de línea de comandos que se usaban para operar los primeros sistemas operativos y es pieza fundamental en un entorno gráfico. Como ejemplos de interfaz gráfica de usuario, cabe citar los entornos de escritorio Windows, el X-Window de GNU/Linux o el de Mac OS X, Aqua.

En el contexto del proceso de interacción persona-ordenador, la interfaz gráfica de usuario es el artefacto tecnológico de un sistema interactivo que posibilita, a través del uso y la representación del lenguaje visual, una interacción amigable con un sistema informático.

GUIDE es un entorno de programación visual disponible en MATLAB para realizar y ejecutar programas que necesiten ingreso continuo de datos.

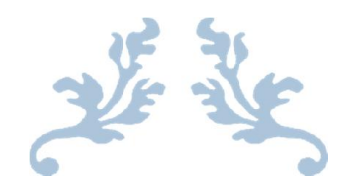

## CAPITULO III DESARROLLO

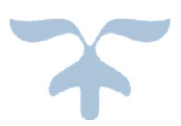

#### 3.1. Diagrama de flujo

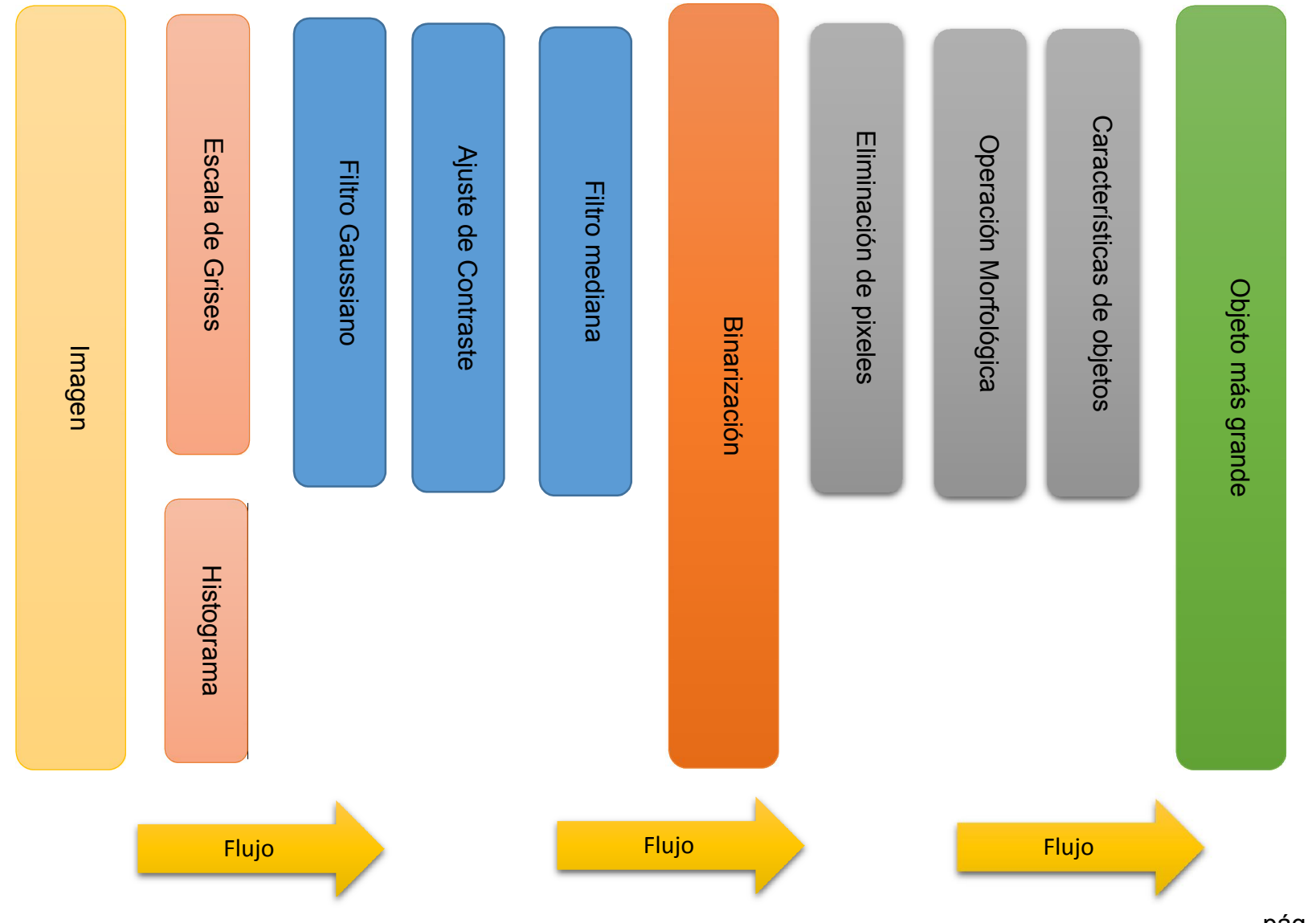

pág. 20

Una vez cargada la imagen al área de trabajo de MatLab se procede a convertirá la escala de grises y mostrar su histograma. Dicha imagen en escala de grises se le aplica el filtro Gaussiano para luego seguir de un ajuste de contraste y terminando con el filtro de mediana. Después de aplicar ciertos filtros a la imagen en escala de grises se procede a binarizar la imagen para luego eliminar pixeles innecesarios siguiendo de operadores morfológicos y continuando con la extracción de características de los objetos encontrados y mostrando el más grande de ellos.

#### 3.2. Obtención de imagen.

En este paso se carga la imagen al área de trabajo de MatLab como variable para manejarlo de manera matricial al aplicar diferentes filtros.

El comando *imread* lee una imagen desde el archivo especificado por la cadena de nombre del archivo.

#### 3.3. Escala de grises.

Los histogramas son distribuciones que describen la frecuencia con la que se presentan los valores de intensidad (pixeles) de la imagen. En el caso más sencillo los histogramas son mejor entendidos por medio de imágenes a escala de grises. Para una imagen a escala de grises  $I(u, v)$  con intensidades en el intervalo [0,  $K - 1$ ] contendrá el histograma  $H$  exactamente  $K$  diferentes valores, el cual considerando una típica imagen a escala de grises de 8 bits, será  $H = 2<sup>8</sup> = 256e$ . Cada valor del histograma es definido como  $h(i) = a$  el número de pixeles de i con el valor de intensidad *i* para todos los valores  $0 \le i \le K$ . Esto se expresa formalmente en la ecuación (3.1).

$$
h(i) = card2{(u, v)|I(u, v) = i}
$$
 \tEc. 3.1

 $h(0)$  es entonces el número de pixeles con el valor 0,  $h(1)$  el número de pixeles que tienen el valor de 1, sucesivamente mientras que finalmente  $h(255)$  representa el número de pixeles blancos (con el máximo valor de intensidad) de la imagen. Como el resultado del cálculo del histograma se obtiene un vector unidimensional h con una longitud de  $K$ .

#### 3.4. Filtrado Gaussiano.

El filtro gaussiano corresponde a una función de Gauss bidimensional y discreta como:

$$
G\sigma(r) = e^{-\frac{r^2}{2\sigma^2}}
$$
 Ec. 3.2

ó

$$
G\sigma(x,y) = e^{-\frac{x^2 + y^2}{2\sigma^2}}
$$
 Ec. 3.3

Donde la desviación estándar  $\sigma$  representa el radio de cobertura de la función de Gauss.

#### 3.5. Contraste e iluminación o brillo.

Por contraste en una imagen podemos definirlo como la relación entre los diferentes valores de intensidad presentes en una imagen. La iluminación o brillo por su parte se relaciona con la forma en que los valores de intensidad se distribuyen, de tal forma que si estos se concentran más hacia valores pequeños de intensidad la imagen se apreciara más oscura, por el contrario si los valores de intensidad se concentran hacia los valores altos de intensidad la imagen se apreciara brillante o iluminada. Para ejemplificar estas operaciones pueden ser citados los ejemplos de aumentar el contraste en un 50% de una imagen, que equivaldría a tener una función homogénea que multiplique al pixel por 1.5, o bien elevar la iluminación o brillo en 10 niveles, que

equivaldría a tener una función que se sume 10 al pixel en cuestión. Con lo que las funciones homogéneas quedarían definidas como se muestra en la ecuación (3.4).

$$
f_c(I(x, y)) = I(x, y) \cdot 1.5 \, y \, f_h(I(x, y)) = I(x, y) + 10 \tag{Ec.3.4}
$$

El operador genérico f (⋅) que se utiliza para modificar el contraste o la iluminación en una imagen puede ser definido como la ecuación (3.5).

$$
I(x, y) = f(x, y) = c \cdot I(x, y) + b
$$
 \tEc. 3.5

Donde c modifica el valor del contraste mientras que b el del brillo o iluminación. La figura 3.1 muestra gráficamente las diferentes modificaciones realizadas por la manipulación de  $c \vee b$ .

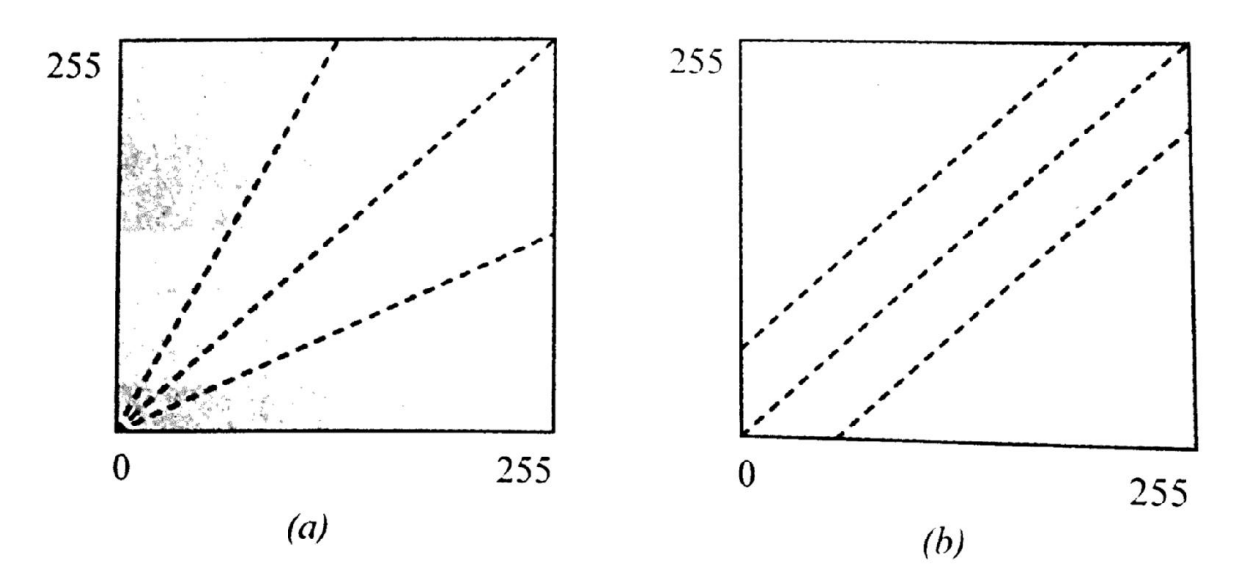

Fig. 3.1. Representación gráfica del mapeo que se genera en el pixel resultado  $I'(x, y)$  al modificar los valores de la ecuación (3.5) para (a) el valor del contraste y (b) el valor del brillo.

#### 3.6. Filtro mediana.

En estadística la mediana es el valor de la variable que deja el mismo número de datos antes y después que él. De acuerdo con esta definición el conjunto de datos menores o iguales que la mediana representaran el 50% de los datos, y los que sean mayores que la mediana representaran el otro 50% del total de datos de la muestra.

Considerando que  $x_1, x_2,..., x_n$  son los datos de una muestra ordenada en orden creciente, la mediana quedaría definida como la ecuación (3.6).

$$
M_e = x_{\frac{n+1}{2}}
$$
 EC. 3.6

Si *n* es impar será  $M_e$  la observación central de los valores, una vez que estos han sido ordenados en orden creciente o decreciente, Si  $n$  es par será el promedio aritmético de las dos observaciones centrales, esto se define en la ecuación (3.7).

$$
M_e = \frac{(x_n + x_{n+1})}{2}
$$
 Ec. 3.7

Con lo anteriormente visto se puede decir que el filtro de la mediana sustituye cada pixel de la imagen por la mediana de los valores de intensidad dentro de la región de influencia  $R(x, y)$  definida por el filtro, esto expresado formalmente quedaría como se muestra en la ecuación (3.8).

$$
I'(x, y) = M_e(R(x, y))
$$
 EC. 3.8

Para el cálculo de la mediana de los datos que conforman la región de interés  $R(x, y)$ , solo es necesario realizar dos pasos. Primero acomodar los valores de intensidad de la imagen que corresponden región de interés definida por el filtro en forma de vector, después reacomodarlos en orden creciente, si existen valores repetidos también serán repetidos en el nuevo arreglo.

Debido a que un filtro normalmente se define como una matriz cuyo conjunto de datos es impar, el valor de la mediana corresponde siempre al valor central del vector ordenado en forma creciente correspondiente a la región de interés  $R(x, y)$  como se aprecia en la figura 3.2.

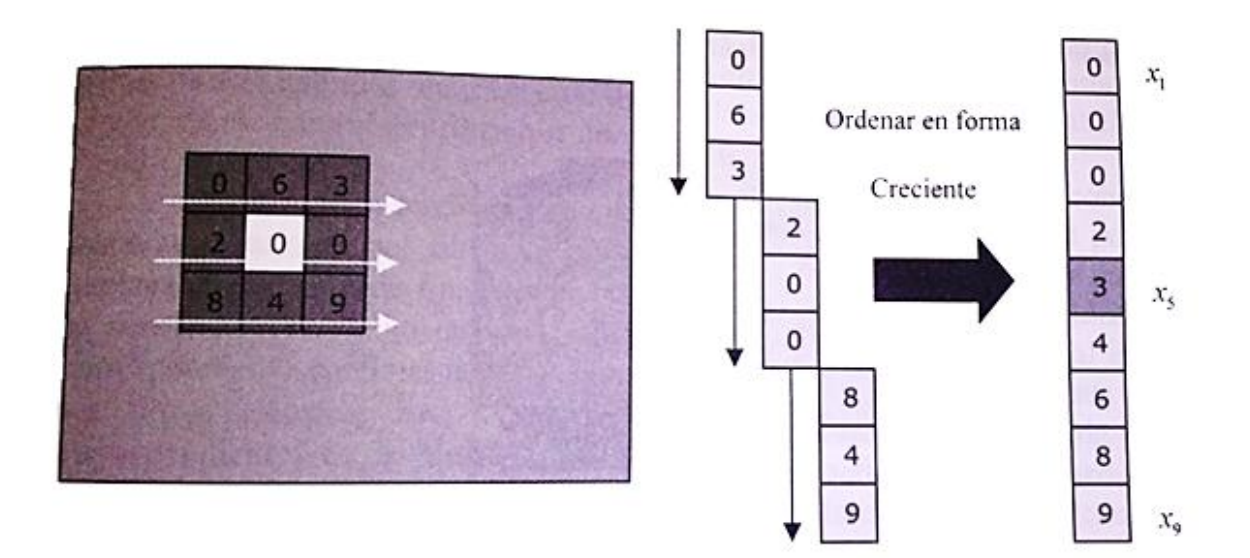

Fig. 3.2 Calculo de la mediana considerando un filtro de tamaño 3X3.

El filtro de la mediana puede decirse que no produce o calcula el nuevo valor con el que será sustituido el pixel de la imagen, sino que este es un valor existente en la región de interés del filtro producto del reacomodo de datos.

#### 3.7. Binarización.

La umbralización es una técnica de segmentación ampliamente utilizada en las aplicaciones industriales. Se emplea cuando hay una clara diferencia entre los objetos a extraer respecto del fondo de la escena. Los principios que rigen son la similitud entre los pixeles pertenecientes a un objeto y sus diferencias respecto al resto. Por tanto, la escena debe caracterizarse por un fondo uniforme y por objetos parecidos.

Al aplicar un umbral T, la imagen en escala de grises,  $f(x, y)$  quedará binarizada; etiquetando con '1' los pixeles correspondiente al objeto y con '0' aquellos que son del fondo. Si los objetos son claros con respecto al fondo se aplicara la ecuación (3.9).

$$
g(x, y) = \begin{cases} 1 \leftrightarrow f(x, y) > T \\ 0 \leftrightarrow f(x, y) \le T \end{cases}
$$
 Ec. 3.9

De este modo los pixeles marcados con 1 (o con cualquier otro nivel de intensidad conveniente) corresponden a objetos, mientras que los pixeles marcados con 0 corresponden al fondo.

En el caso de que los objetos sean oscuros respecto del fondo, la asignación seria a la inversa aplicándose la ecuación (3.10).

$$
g(x, y) = \begin{cases} 1 \leftrightarrow f(x, y) < T \\ 0 \leftrightarrow f(x, y) \ge T \end{cases} \qquad \qquad \text{Ec. } 3.10
$$

#### 3.8. Eliminación de pixeles.

La función bwareopen de MatLab elimina de una imagen binaria todos los componentes conectados (objetos) que tienen menos de  $P$  píxeles, produciendo otra imagen binaria  $BW2$ .

#### 3.9. Operación morfológica.

Es una técnica de procesamiento no lineal de la señal, caracterizada en realzar la geometría y forma de los objetos. Su fundamento matemático se basa en la teoría de conjunto.

#### 3.9.1. Dilatación.

La dilatación es una operación morfológica correspondiente a la idea intuitiva del crecimiento, o de añadir una capa de pixeles a la estructura de la imagen. La manera específica en la que es controlado el crecimiento, es por medio de una figura referida como estructura de referencia.

Con A y B como conjuntos de  $Z^2$  y  $\oslash$  representando al conjunto vacío, la dilatación de A por B, representada por  $A \oplus B$ , se define como:

$$
A \oplus B = \{x \mid (\hat{B})_x \cap A \neq \emptyset\}
$$
 \tEc. 3.11

Por lo tanto el proceso de dilatación consiste en obtener la reflexión de *B* sobre su origen y después cambiar esta reflexión por  $x$ . La dilatación de  $A$  por  $B$  es entonces el conjunto de todos los desplazamiento x tales que  $\hat{B}$  y A se solapen en al menos un elemento distinto de cero. Basándose en esta interpretación, la ecuación (3.11) se puede volver a representar como:

$$
A \oplus B = \{x \mid [(\hat{B})_x \cap A] \subseteq A\}
$$
 Ec. 3.12

Al conjunto de  $B$  se lo conoce normalmente como el elemento de estructura de la dilatación, al igual que en otras operaciones morfológicas.

La ecuación (3.11) no es la única definición de la dilatación. Sin embargo la anterior definición tiene la ventaja distintiva sobre otras formulaciones de ser más intuitiva cuando se toma al elemento de estructura de  $B$  como una máscara de convolución. Aunque la dilatación se basa en operaciones de conjuntos, de mientras que la convolución se basa en operaciones aritméticas, el proceso básico de mover a respecto a su origen y desplazarlo después sucesivamente de tal forma que se deslice sobre el conjunto A es análogo al proceso de convolución.

#### 3.9.2. Apertura.

La apertura es definida como una erosión seguida por una dilatación, utilizando para ello la misma estructura de referencia para ambas operaciones.

La apertura de un conjunto A por un elemento de estructura *B*, representada por  $A \circ B$ , se define como:

$$
A \circ B = (A \ominus B) \oplus B
$$
 \tEc. 3.13

Que nos dice que la apertura de A por B es simplemente la erosión de A por B, seguida por una dilatación del resultado por  $B$ .

Una apertura produce, en su primera parte (erosión), que todos los pixeles de la imagen en uno, que sean más pequeños que la estructura de referencia, sean eliminados. Las estructuras que permanezcan en la imagen serán, a través de la dilatación, suavizadas y aumentadas aproximadamente igual a su tamaño original (antes de aplicar erosión).

#### 3.9.3. Cierre.

A la secuencia de operaciones de dilatación seguida de la erosión, usando para ello la misma estructura de referencia, se denomina cierre. El cierre del conjunto de  $A$  por el elemento de estructura  $B$ , representado por  $A \cdot B$ , se define como:

$$
A \cdot B(A \oplus B) \ominus B \qquad \qquad \text{Ec. 3.14}
$$

Que nos dice que el cierre de  $A$  por  $B$  es simplemente la dilatación de  $A$  por  $B$ , seguida por la erosión del resultado por  $B$ .

A través de la operación de cierre, se rellenan los hoyos encontrados dentro de los objetos de la imagen y que además son más pequeños que la estructura de referencia.

#### 3.10. Características de objetos.

Función *bwlabel*. Permite etiquetar los objetos contenidos en una imagen binaria de acuerdo a algún criterio de vecindad. La sintaxis genera de esta función es:

$$
L = \text{bwlabel}(Bw, n)
$$

Esta función retorna como resultado una matriz L a partir de la imagen binaria  $Bw$ . Las dimensiones de  $L$  son iguales a las de  $Bw$ . La matriz  $L$  contiene las etiquetas de los objetos cuyos pixeles se encuentran conectados de acuerdo a un criterio de vecindad. El parámetro  $n$  define el criterio de vecindad y solo puede adquirir dos valores 4, para el caso de 4-vecinos y 8 para el caso de 8-vecinos. El valor por defecto de  $n$  es 8 en caso de que solo se defina como argumento la función de la imagen  $Bw$ .

La forma en que trabaja esta función puede ser ejemplificada de la siguiente manera: Se define en MatLab la matriz  $Bw$ :

$$
Bw = 1110111
$$
  
0110110  
1110010  
0001100

Y se utiliza la función

 $L = \text{bwlabel}(Bw, 4)$ 

La matriz resultante  $L$  sería:

```
L =1 1 1 0 1 1 1
0 1 1 0 1 1 0
1 1 1 0 0 1 0
0 0 0 1 1 0 0
```
Como puede observarse de estos resultados en tanto se utiliza la vecindad 4-vecinos, el algoritmo detecta 3 objetos diferentes, mientras que si se utiliza 8-vecinos el algoritmo reconoce solo 1 objeto.

Función *regionprops*. Permite medir un conjunto de propiedades definidas en la tabla 3.1 para cada uno de los objetos etiquetados. La sintaxis general de esta función es:

$$
STATS = regionprops(L, propiedades)
$$

Donde  $L$  es la matriz con los objetos etiquetados, mientras que en propiedades debe de establecerse la propiedad numérica definida en la tabla 3.1 que se desea calcular. La función *regionprops* regresa como resultado un arreglo de estructuras llamado STATS. Una estructura es una agrupación de datos de tipo diferente bajo un mismo nombre. Estos datos se llaman campos (fields) y son accedidos mediante el formato:

 $Date = \text{Nonbre\_de\_la\_estructura}. field(1);$ 

Por lo que el ejemplo anterior, a la variable  $Data$  se le asigna el valor del índice 1 del campo field de la estructura Nombre\_de\_la\_estructura.

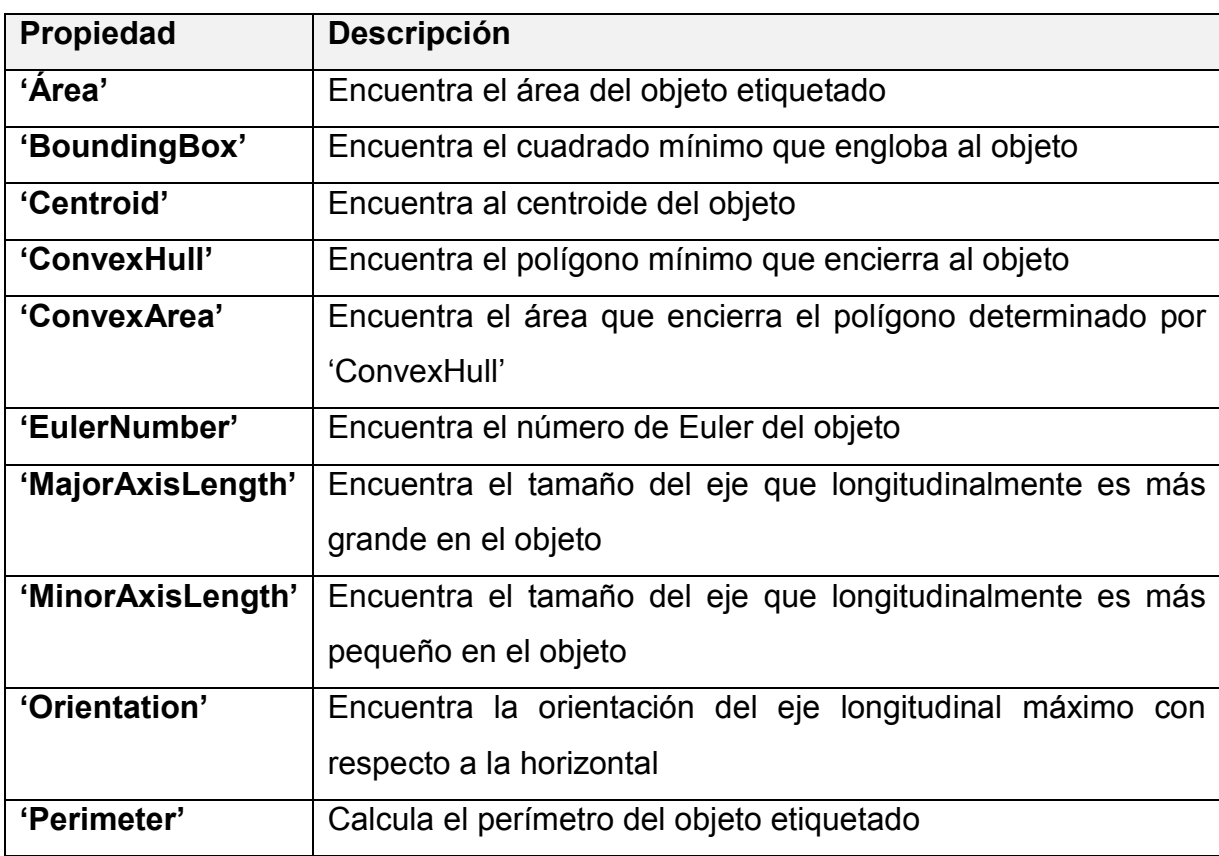

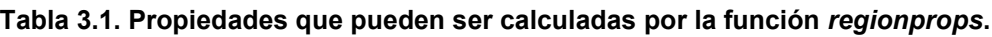

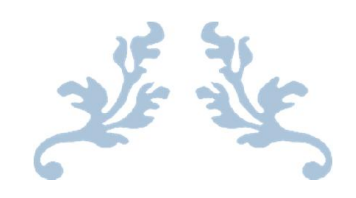

## CAPITULO IV RESULTADOS, PLANOS, GRÁFICAS, PROTOTIPOS Y PROGRAMAS

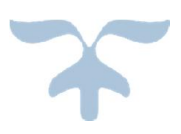

#### 4.1. Algoritmo desarrollado

%% Cargar imagen y recortar figure(1) Imag=imread('DSC00622.JPG'); I=imcrop(Imag); I=rgb2gray(I); subplot(2,1,1),imshow(I); title('Imagen recortada');

subplot(2,1,2),imhist(I); title('Histograma');

%% Ajuste de Imagen (Aplicacion de filtros) figure(2)

```
h1=fspecial('gaussian');
I=imfilter(I,h1);
subplot(2,2,1),imshow(I);
title('Filtro Gaussiano');
```
a=imadjust(I,stretchlim(I),[]); subplot(2,2,2),imshow(a); title('Imagen ajustada con imadjust');%Ajuste del contraste

a=adapthisteq(a); subplot(2,2,3),imshow(a); title('Imagen ajustada con adapthiteq');

a=medfilt2(a,[5 5]);

subplot(2,2,4),imshow(a); title('Imagen con filtro Mediana de 5x5');

```
%% Binarizacion de Imagen (Aplicacion de filtros)
figure(3)
umbral = graythresh(a);BW = im2bw(a,umbral);BW = bwareaopen(BW, 500);
subplot(2,2,1),imshow(BW);
title('Imagen binarizada con pixeles borrados menores de 500');
```
%Aplicacion de filtros BW2=bwmorph(BW,'open',4);%Eliminar picos BW2=bwmorph(BW2,'close',4);%Eliminar huecos subplot(2,2,2),imshow(BW2); title('Imagen resultante con filtro 1)open, 2)close');

```
%Dilatación
B=strel('line',3,35);
B1=strel('line',3,45);
I2=imdilate(BW2,[B B1],3);
subplot(2,2,3),imshow(I2);
title('Imagen dilatada');
```
I2=imfill(I2,'holes'); subplot(2,2,4),imshow(I2); title('Relleno de imagen para eliminar ruido');

%% Etiquetado de imagenes figure(4)

```
[im Ne]=bwlabel(~I2);
imshow(label2rgb(im));
```

```
prop=regionprops(im);
hold on;
```

```
for n=1:length(prop)
   rectangle('Position',prop(n).BoundingBox,'EdgeColor','g','LineWidth',2);
   x=prop(n).Centroid(1);
   y=prop(n).Centroid(2);
  plot(x,y,'*);
end
hold off
```
%% Selecionar objeto más grande

figure(5);

areas=[prop.Area];

[area\_max pam]=max(areas);

am=ismember(im,pam);

prop=regionprops(am);

imshow(am);

title('Imagen obtenida');

xlabel(prop.Area);

#### 4.1.1. Comandos básicos implementados.

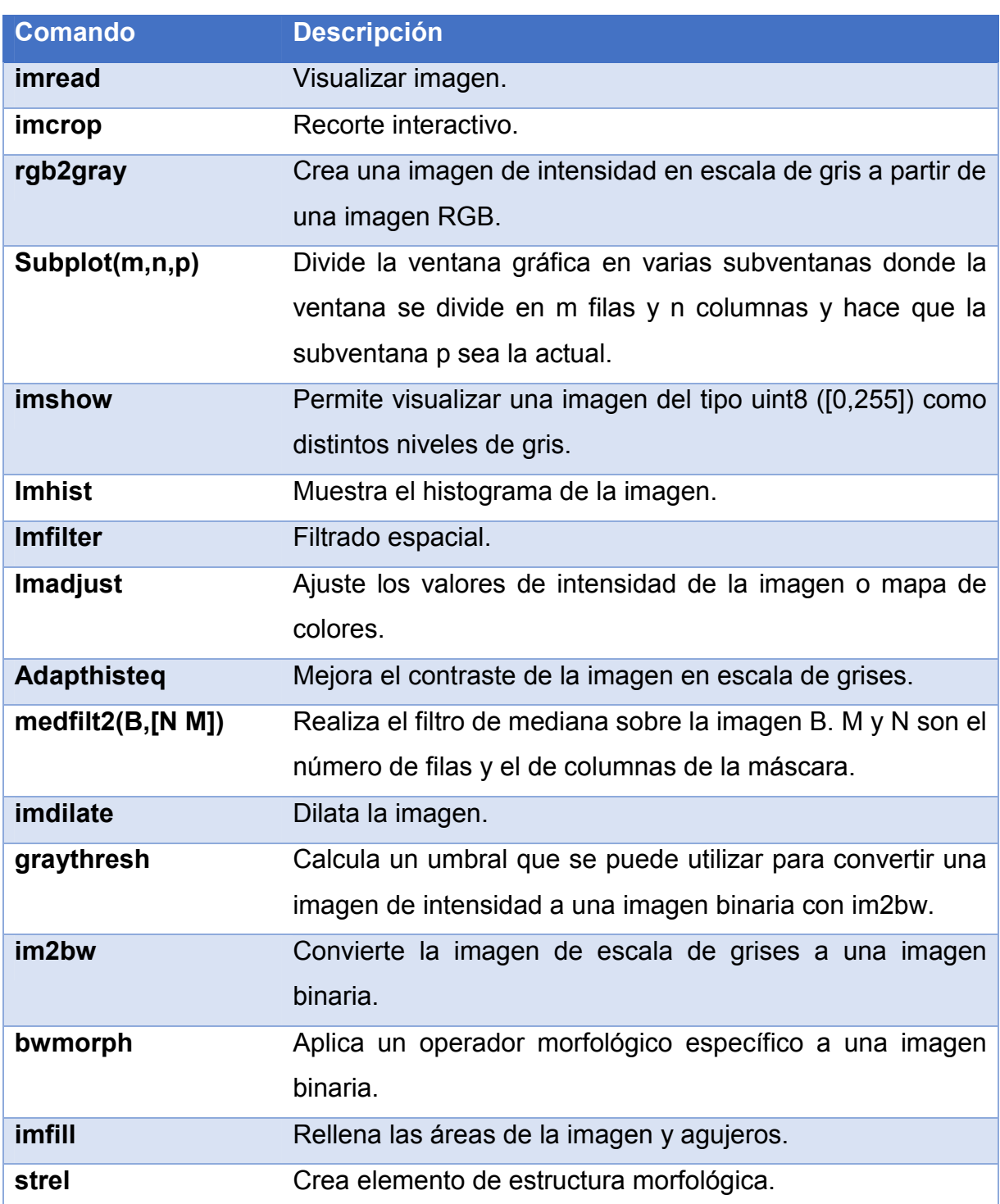

#### Tabla 4.1. Comandos básicos de MatLab para procesar imagenes.

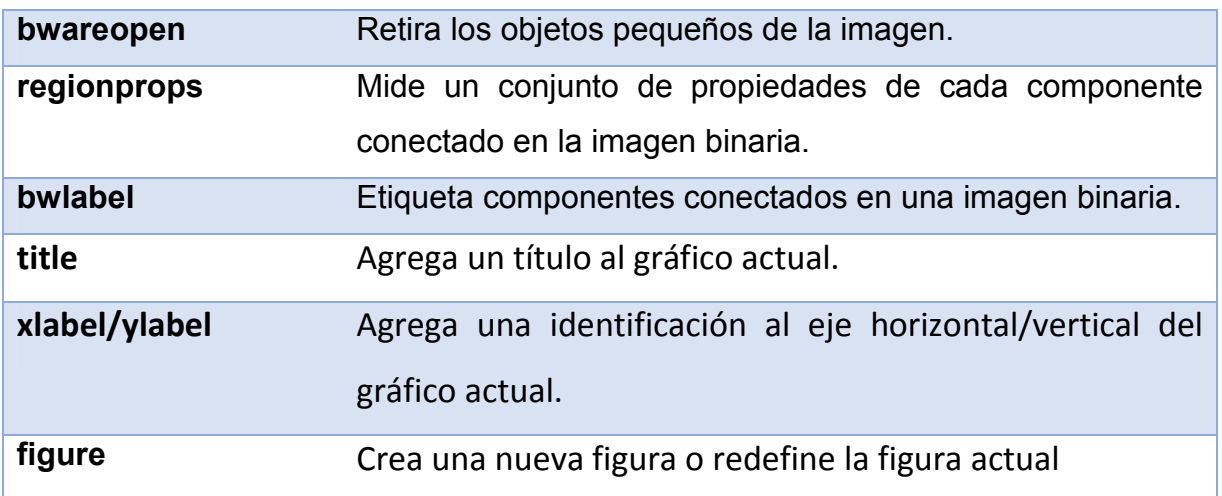

### 4.1.2. Resultados del algoritmo.

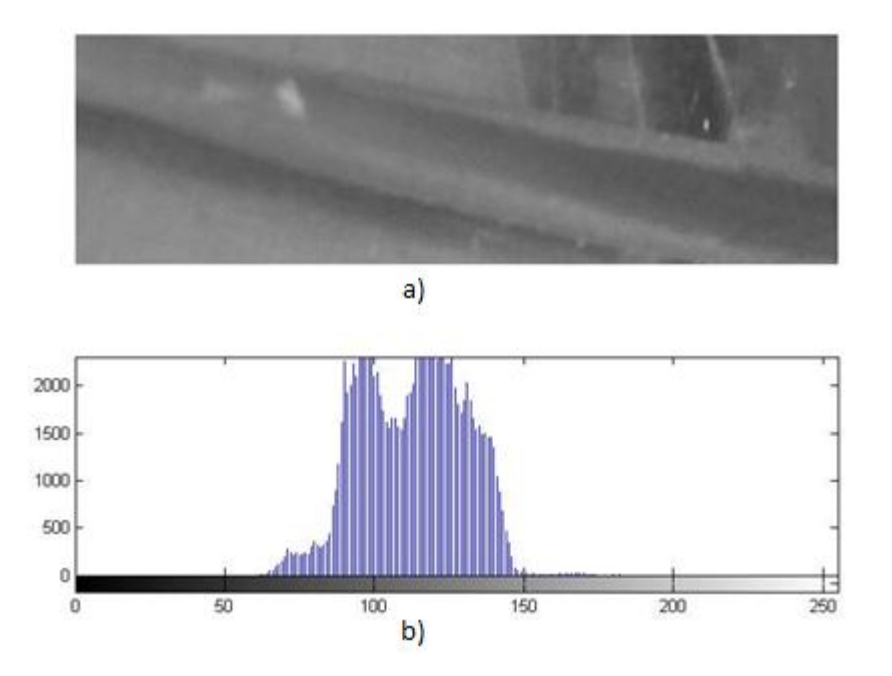

*Fig. 4.1. a) Imagen obtenida en escala de grises, b) Histograma de la imagen obtenida*

Como se observa en la figura 4.1 el inciso a) se muestra la imagen la cual se convirtió en escala de grises, el comando  $rgb2gray$  permite dicha operación. En el inciso b) se aprecia el histograma de la imagen en escala de grises, el cual se obtiene con el comando *imhist*.

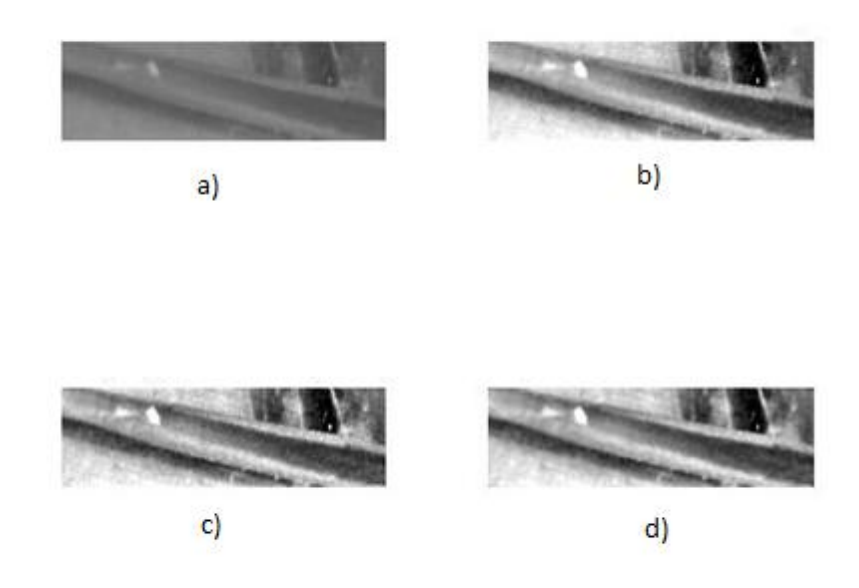

*Fig. 4.2. a) Aplicación de filtro gaussiano, b) Imagen ajustada del inciso a) con el comando imadjust, c) Imagen ajustada del inciso b) con el comando adapthisteq, d) Aplicación de filtro Mediana de 5X5 al inciso c).*

En la figura 4.2, en el inciso a) se aprecia un ajuste de la imagen obtenida en la figura 4.1 mediante la aplicación del filtro guassiano cuyo comando en MATLAB es fspecial('gaussian'). En el inciso b) se usó el comando *imadjustt* para levantar el contraste de la imagen del inciso a). En el inciso c) se incrementó el brillo de la imagen del inciso b) mediante el comando *adapthisteq*. Para el inciso d) se aplicó el filtro de mediana para suavizar la imagen, el comando que permite esta operación es  $medfilt2$ .

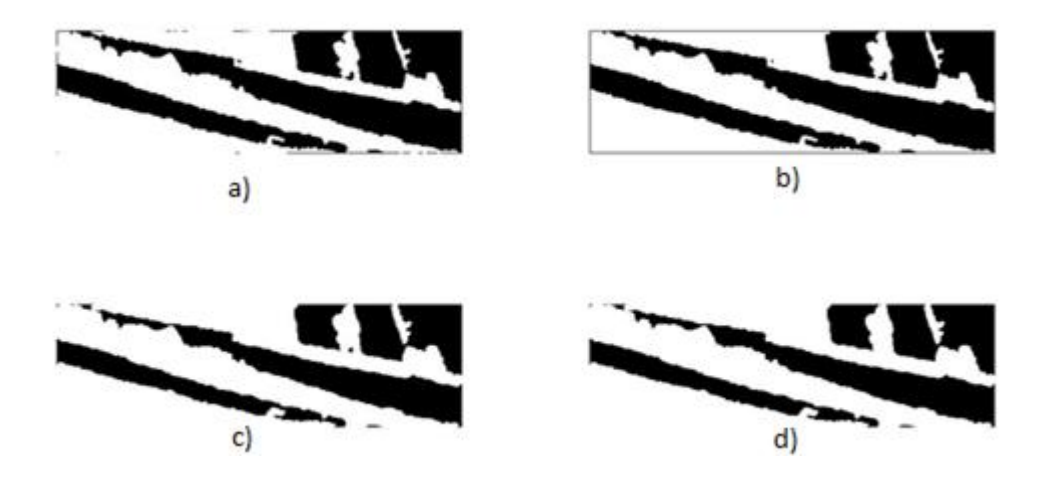

Fig. 4.3. a) Imagen binarizada, b) Aplicación de operaciones morfológicas de apertura y de cierre al inciso a), c) Aplicación de dilatación al inciso b), d) Aplicación del comando imfill para rellenar espacios en blanco del inciso c).

En la figura 4.3, en el inciso a) se convirtio la imagen a binario mediante el comando  $im2bw$ . En el inciso b) se usaron operadores morfológicos de tipo apertura y cierre. El comando para el operador de apertura es  $bwmorph(BW, 'open')$  y el de cierre  $bwmorph(BW, 'close')$ . En el inciso c) de dilato la imagen con el uso del comando  $imdilate$ . En el inciso d) se rellenó los espacios en blanco para eliminar pixeles, dicho comando que permito la operación es imfill.

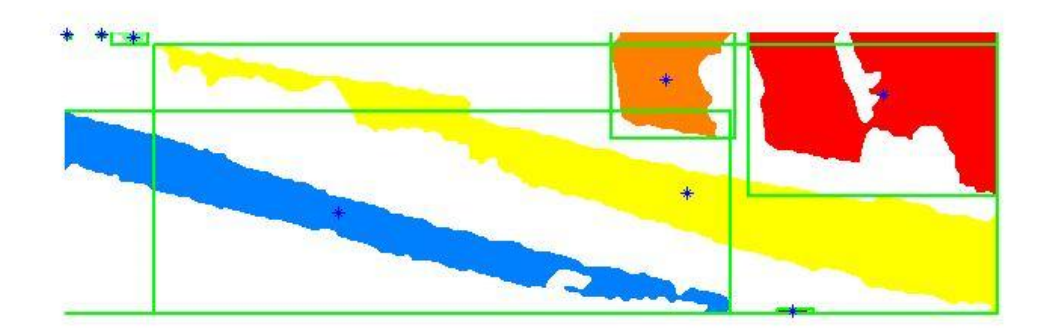

Fig. 4.4. Se etiquetan los objetos encontrados al igual que su centro y se cambian de color para mejor apreciación.

En la figura 4.4 los objetos encontrados se cambian de color para tener una mejor apreciación con el comando *bwlabell* y se hace uso regionprops para ser marcado el centro de cada uno de los objetos así como ciertas de sus propiedades (ver tabla 3.1).

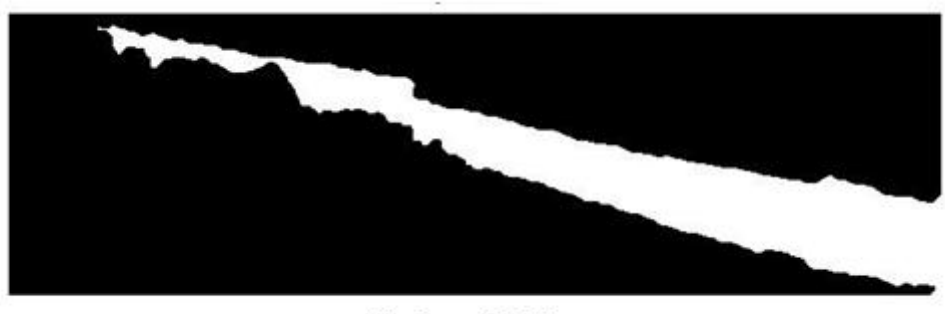

Pixeles = 19523

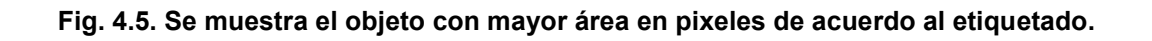

De acuerdo a las propiedades calculadas por la función regionprops se toma la imagen cuya área sea mayor que el de los objetos restantes el cual se aprecia en la figura 4.5.

#### 4.2. Interfaz de usuario

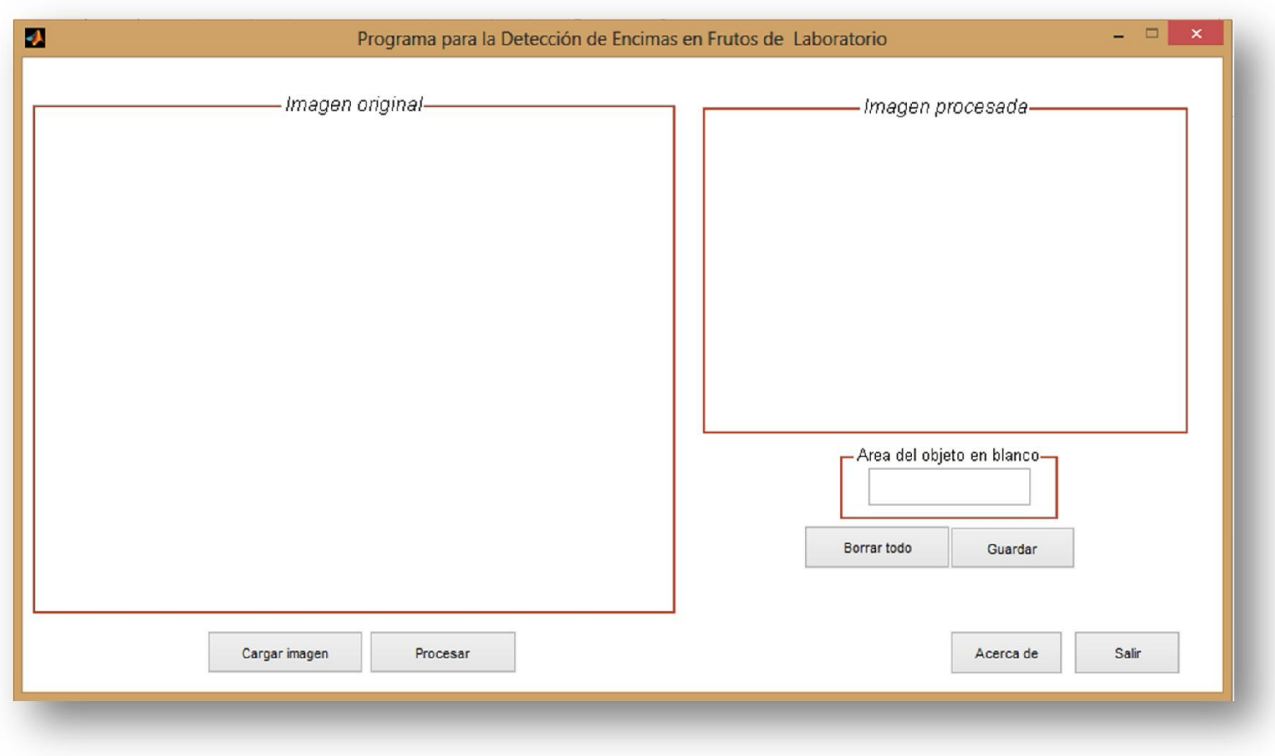

Fig. 4.6. Pantalla principal de la interfaz de usuario.

Las funciones que contiene son:

- Cargar imagen. Abre una nueva ventana la cual nos permite elegir la imagen.
- Procesar. Realiza el procesamiento de la imagen cargada en el panel "Imagen original" para luego mostrar los resultados en el panel "Imagen procesada" y en el cuadro de texto ubicado en el panel área del objeto en blanco.
- Borrar todo. Borra la imagen la cual fue cargada el panel "Imagen original", "Imagen Procesada" y el cuadro de texto donde es desplegado el área del objeto en blanco.
- Guardar. Opción para guardar los resultados obtenidos tanto la "Imagen procesada" como el área del objeto en blanco.
- Salir. Cierre del programa.

 Acerca de. Despliega un cuadro de dialogo donde muestra cuando fue diseñado el programa, el autor del mismo, y el nombre del proyecto asignado.

Una vez seleccionado la imagen este aparecerá en el recuadro *Imagen Original* dando la facilidad al usuario de visualizar la imagen a procesar. Una vez pulsado el botón *Procesar* internamente el programa hace uso del algoritmo para procesar la imagen seleccionada y solo visualizando los resultados del algoritmo en el recuadro *imagen procesada* sin mostrar el histograma, imagen en escala de grises y los diversos filtros utilizados así como el etiquetado de los objetos encontrados. La imagen a mostrar en el recuadro *Imagen procesada* será el objeto más grande (ver Fig. 4.5), de acuerdo a las propiedades de los objetos antes encontrados (ver Fig. 4.4).

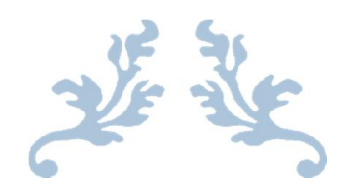

## CONCLUSIONES Y/O RECOMENDACIONES

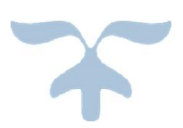

#### **Conclusiones**

Mediante la herramienta de software MatLab el procesamiento de imágenes digitales se facilitó debido a las diversas funciones que posee el toolbox de procesamiento de imágenes.

El algoritmo desarrollado cuantifica el crecimiento enzimático mediante el conteo de pixeles únicamente para hojas de nim. La interfaz de usuario fue diseñado con la herramienta Guide de MatLab con la finalidad de que al usuario se le facilite procesar la muestras que en este caso serán imágenes de las muestras.

#### Recomendaciones

En el procesamiento de imágenes digitales se requiere la eliminación de ruido o reducción del mismo, sin embargo la imagen a procesar pudo no obtenerse de manera óptima lo cual nos lleva a tener medidas a considerar en la captura de imágenes tales como:

- Luz
- Área de trabajo específico para la adquisición de imágenes.
- Evitar colocar objetos que no sean necesarios en el área de trabajo.
- Evitar superficies reflejantes.
- Aplicar filtros a la cámara para obtener mejor calidad en la adquisición de imágenes.

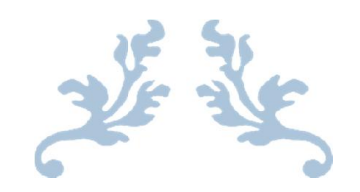

## REFERENCIAS BIBLIOGRÁFICAS

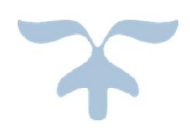

[1] Erik Cuevas - Daniel Zaldívar - Marco Pérez, Procesamiento digital de imágenes con MATLAB y Simulink, Alfaomega, Ra-ma, Primera edición, 2010.

[2] Rastislav Lukac, Konstantinos N. Plataniotis, Color Image Processing Methods an Applications, CRC Taylor & Francis, 2007.

[3] Rafael C- González, Richard E. Woods, Digital Image Processing, Prentice Hall, Segunda edición, 2002.

[4] Maïtine Bergounioux, Mathematical Image Processing, Springer, 2011.

[5] John C. Russ, The Image Processing Handbook, Springer, IEEE Press, CRC PRESS, Tercera edición, 1998.

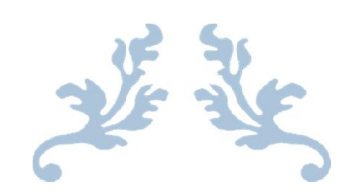

## ANEXOS

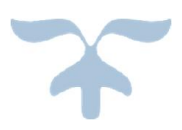

## **SONY.**

4-410-736-23(1)

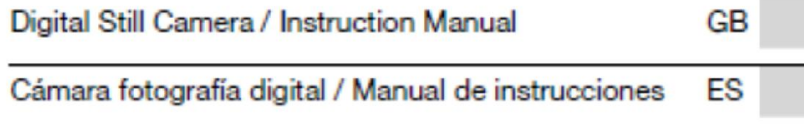

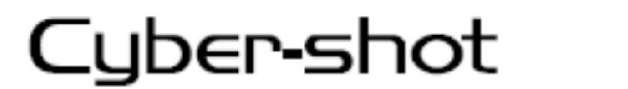

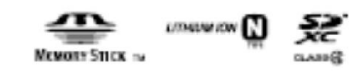

DSC-W630/W650

#### **Especificaciones**

#### Cámara

#### **Sistemal**

Dispositivo de imagen: CCD de color de 7,75 mm (tipo 1/2,3), filtro de color primario Número total de píxeles de la cámara: aprox. 16,4 megapíxeles Número efectivo de píxeles de la cámara: aprox. 16,1 megapíxeles Objetivo: objetivo zoom Carl Zeiss Vario-Tessar de 5x  $f = 4.5$  mm  $- 22.5$  mm (25 mm  $-$ 125 mm (equivalente a una película de 35 mm))  $F2.6$  (W)  $- F6.3$  (T) Durante la filmación de películas  $(16:9): 29$  mm  $- 145$  mm\* Durante la filmación de películas  $(4:3): 35$  mm  $- 175$  mm\* \* Cuando [SteadyShot película] está ajustado en [Estándar]. SteadyShot: óptico Control de exposición: exposición automática, selección escena  $(11 \text{ modos})$ Balance de blancos: Automático, Luz diurna, Nublado, Fluorescente 1/2/ 3, Incandescente, Flash, Pulsación única Intervalo de grabación en el modo de Ráfaga: aprox. 1,0 s (segundo) Formato de archivo: Imágenes fijas: compatible con JPEG (DCF, Exif, línea de base MPF), compatible con DPOF Películas: MPEG-4 AVC/H.264 Soporte de grabación: memoria interna (aprox. 27 MB) "Memory Stick Duo", tarjetas SD

Flash: alcance del flash (sensibilidad ISO (Indice de exposición recomendado) ajustada en Automático): Aprox. de 0,3 m a 3,7 m (W) Aprox. de 1,0 m a 1,5 m (T)

#### [Conectores de entrada y salida]

Toma USB / A/V OUT: Salida de vídeo Salida de audio Comunicación USB Comunicación USB: Hi-Speed USB  $(USB 2.0)$ 

#### [Pantalla]

Pantalla LCD: **DSC-W630:** Unidad TFT de 6,7 cm (tipo 2,7) **DSC-W650:** Unidad TFT de 7,5 cm (tipo 3,0) Número total de puntos: 230 400 puntos

#### [Alimentación, general]

Alimentación: batería recargable NP-BN, cc 3,6 V Consumo de energía (durante la toma de imágenes): 1,1 W Temperatura de funcionamiento: De 0 °C a 40 °C Temperatura de almacenamiento: De -20 °C a +60 °C Dimensiones (cumple con los estándares de la CIPA): DSC-W630: 91,0 mm × 52,2 mm × 19,1 mm (an/al/prf) DSC-W650: 94,0 mm × 56,0 mm × 19,1 mm (an/al/prf)

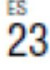

**FS** 

Peso (cumple con los estándares de la CIPA) (incluida la batería NP-BN y el "Memory Stick Duo"): **DSC-W630:** Аргох. 116 g DSC-W650: Aprox. 124 g Micrófono: monoaural Altavoz: monoaural Exif Print: compatible PRINT Image Matching III: compatible

#### Cargador de batería BC-CSN/ **BC-CSNB**

Requisitos de alimentación: ca 100 V a 240 V 50 Hz/60 Hz 2 W Tensión de salida: cc de 4.2 V 0.25 A Temperatura de funcionamiento: De 0 °C a 40 °C Temperatura de almacenamiento: De -20 °C a +60 °C Dimensiones: Aprox. 55 mm  $\times$  24 mm  $\times$  83 mm  $(an/aI/prf)$ Peso: aprox. 55 g

#### Batería recargable NP-BN

Batería utilizada: batería de iones de litio Tensión máxima: cc de 4.2 V Tensión nominal: cc de 3,6 V Tensión de carga máxima: cc 4,2 V Corriente de carga máxima: 0,9 A Capacidad: normal: 2,3 Wh (630 mAh)

mínima: 2,2 Wh (600 mAh)

El diseño y las especificaciones están sujetos a cambios sin previo aviso.

#### **Marcas comerciales**

- Las siguientes marcas son marcas comerciales de Sony Corporation. Cuber shot, "Cyber-shot", "Memory Stick PRO Duo". "Memory Stick PRO-HG Duo", "Memory Stick Duo"
- · Windows es una marca comercial registrada de Microsoft Corporation en los Estados Unidos y/o en otros países.
- · Mac es una marca comercial registrada de Apple Inc.
- · El logotipo de SDXC es una marca comercial de SD-3C, LLC.
- · Además, los nombres de sistemas y productos utilizados en este manual son, en general, marcas comerciales o marcas comerciales registradas de sus respectivos programadores o fabricantes. Sin embargo, las marcas  $TM$  o  $@$  no se utilizan en todos los casos en este manual.

En la página Web de atención al cliente puede encontrar información adicional sobre este producto y respuesta a las preguntas hechas con más frecuencia.

#### http://www.sony.net/

Impreso en papel reciclado en un 70% o más utilizando tinta hecha con aceite vegetal exento de compuesto orgánico volátil (COV).